# Interactive Computingwith  $\text{MATLAB}$

Gerald W. Recktenwald Department of Mechanical EngineeringPortland State Universitygerry@me.pdx.edu

These slides are <sup>a</sup> supplement to the book Numerical Methods with $\rm{MATLAB}\colon\bm{\mathit{Implementations}}$  and Applications, by Gerald W. Recktenwald, c 2000–2006, Prentice-Hall, Upper Saddle River, NJ. These slides arecopyright © 2000–2006 Gerald W. Recktenwald. The PDF version of these slides may be downloaded or stored or printed only fornoncommercial, educational use. The repackaging or sale of theseslides in any form, without written consent of the author, is prohibited.

The latest version of this PDF file, along with other supplemental material for the book, can be found at www.prenhall.com/recktenwald or web.cecs.pdx.edu/~gerry/nmm/.

#### Version 1.1 August 21, <sup>2006</sup>

# **Overview**  $(1)$

- Basic MATLAB Operations
	- $\triangleright$  Starting MATLAB
	- ⊳ Using MATLAB as a calculator
	- $\triangleright$  Introduction to variables and functions
- Matrices and Vectors: All variables are matrices.
	- $\triangleright$  Creating matrices and vectors
	- ⊲ Subscript notation
	- ⊲ Colon notation

# **Overview**  $(2)$

- Additional Types of Variables
	- ⊲ Complex numbers
	- ⊲ Strings
	- ⊲ Polynomials
- Working with Matrices and Vectors
	- ⊳ Some basic linear algebra
	- $\triangleright$   $\,$  Vectorized operations
	- ⊲ Array operators
- Managing the Interactive Environment
- Plotting

# **Starting MATLAB**

- $\bullet$  Double click on the  $\text{MATLAB}$  icon, or on unix systems type "matlab" at the command line.
- $\bullet$  After startup  $\text{MATLAB}$  displays a *command window* that is used to enter commands and display text-only results.
- Enter Commands at the command prompt:
	- $\rightarrow$  for full version EDU> for educational version
- MATLAB responds to commands by printing text in the command window, or by opening a *figure window* for graphical output.
- Toggle between windows by clicking on them with the mouse.

# MATLAB **Desktop**

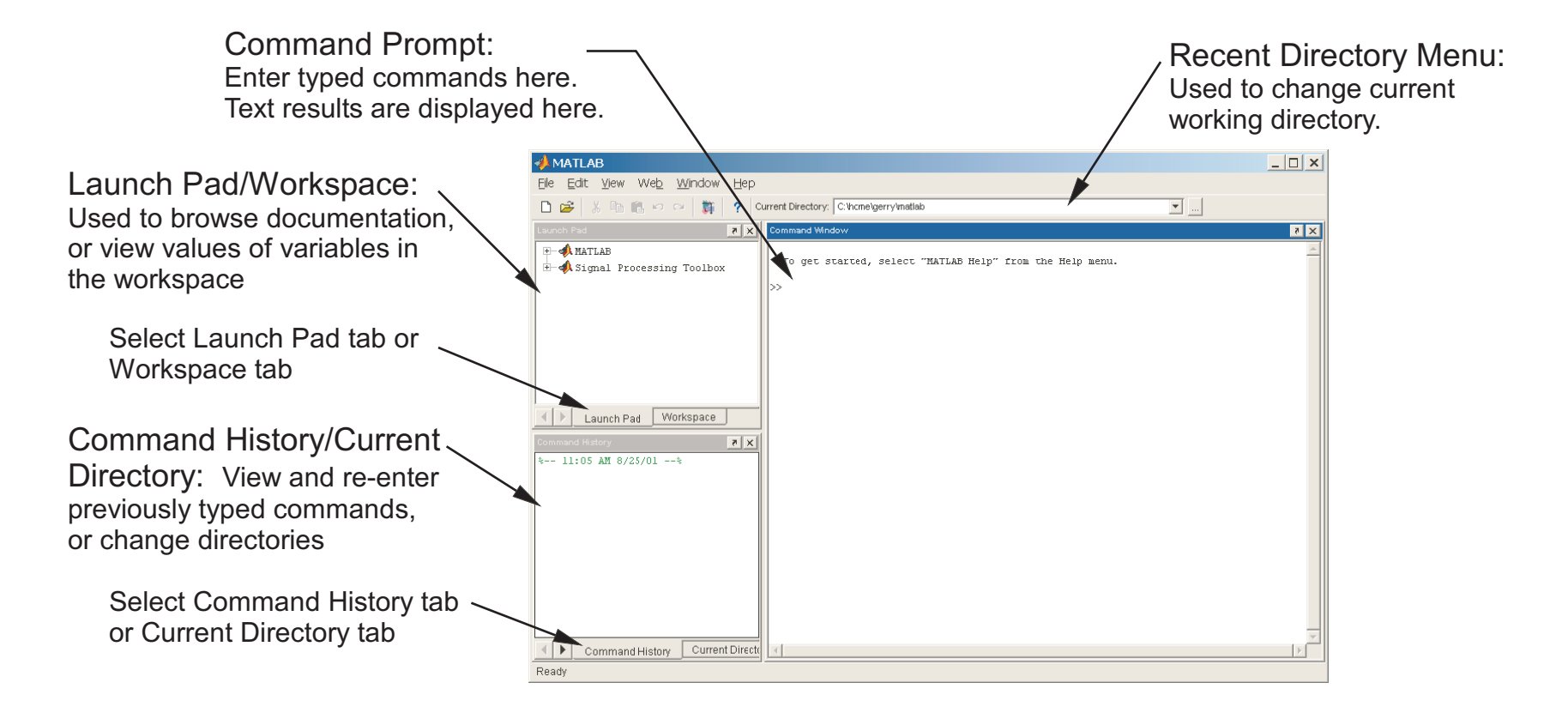

# MATLAB **Desktop**

- $\bullet$  The desktop provides different ways of interacting with  $\text{MATLAB}$ 
	- $\triangleright$  Entering commands in the command window
	- ⊳ Viewing values stored in variables
	- ⊳ Editing statements in MATLAB functions and scripts
	- $\triangleright$   $\,$  Creating and annotating plots
- $\bullet\,$  Watch an animated demonstration of the  $\rm{MATLAB}$  desktop by typing

playbackdemo('desktop')

at the command prompt.

### MATLAB **as a Calculator** (1)

Enter formulas at the command prompt

 $>> 2 + 6 - 4$ (press return after  $(4")$ ans <sup>=</sup> 4>> ans/2 ans  $=$ 2

### MATLAB **as a Calculator** (2)

Define and use variables

 $> a = 5$  $a =$ 5 $>> b = 6$  $b =$ 6 $>> c = b/a$  $c =$ 1.2000

#### Built-in Variables

 $\mathtt{pi}\ (= \pi)$  and ans are a built-in variables

>> <sup>p</sup><sup>i</sup> ans  $=$ 3.1416>> sin(ans/4) ans  $=$ 0.7071

**Note:** There is no "degrees" mode. All angles are measured in radians.

#### Built-in Functions

Many standard mathematical functions, such as  $\mathtt{sin},\ \mathtt{cos},\ \mathtt{log},\ \mathtt{and}$ log10, are built-in

 $\gg \log(256)$  $\log(x)$  computes the natural logarithm of x ans  $=$ 5.5452>> log10(256)  $log10(x)$  is the base 10 logarithm ans  $=$ 2.4082 $>>$   $log2(256)$  $log2(x)$  is the base 2 logarithm ans  $=$ 8

### Ways to Get Help

• Use on-line help to request info on <sup>a</sup> specific function

>> help sqr<sup>t</sup>

• In  $MATLAB$  version 6 and later the doc function opens the on-line version of the manual. This is very helpful for more complex commands.

>> doc <sup>p</sup>lot

- Use lookfor to find functions by keywords
	- >> lookfor functionName

# **On-line Help**  $(1)$

#### Syntax:

help functionName

#### Example:

>> help log

produces

LOG Natural logarithm.  $LOG(X)$  is the natural logarithm of the elements of X. Complex results are produced if <sup>X</sup> is not positive.

See also LOG2, LOG10, EXP, LOGM.

The help function provides <sup>a</sup> compact summary of how to use <sup>a</sup> command. Use the doc function to get more in-depth information.

## **On-line Help**  $(2)$

### The help browser opens when you type <sup>a</sup> doc command:

>> doc <sup>p</sup>lot

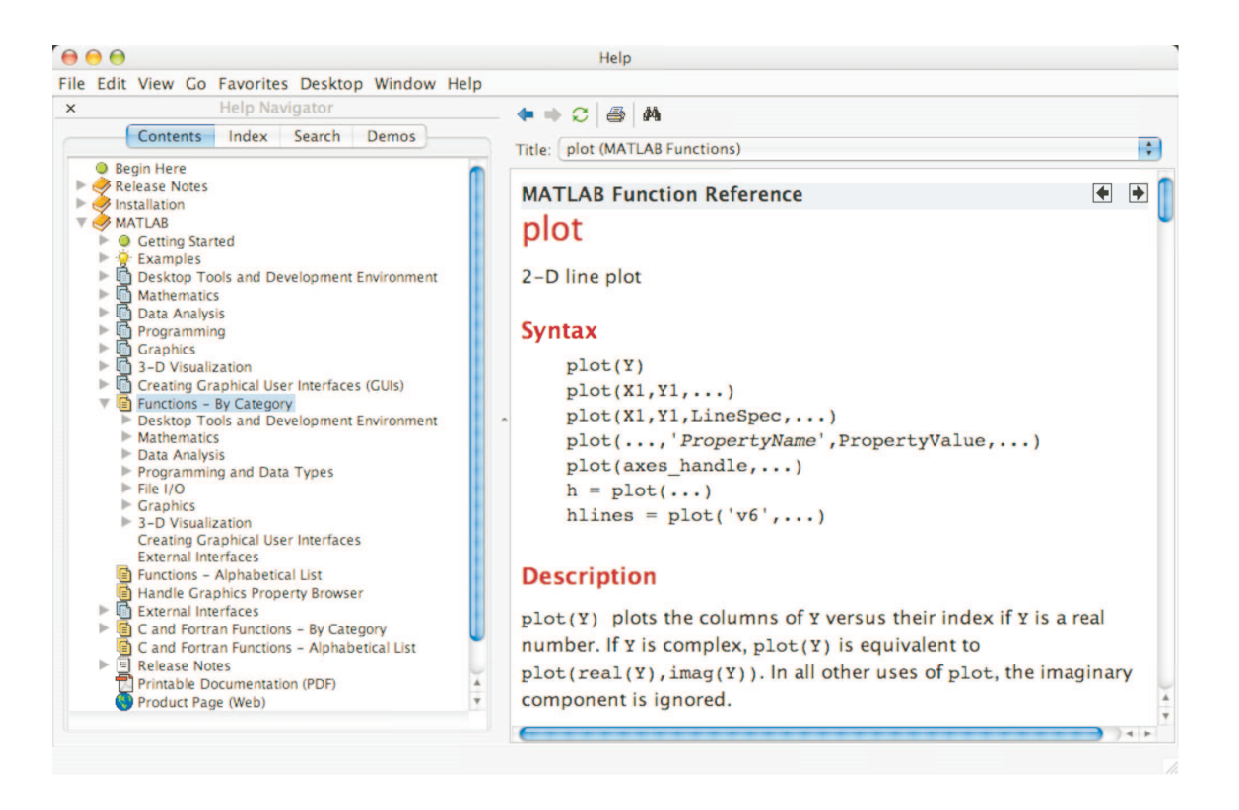

### Looking for Functions

#### Syntax:

lookfor string

searches first line of function descriptions for "string".

#### Example:

>> lookfor cosine

#### produces

- ACOS Inverse cosine.
- ACOSH Inverse hyperbolic cosine.<br>COS Cosine.
- Cosine.
- COSH Hyperbolic cosine.

#### Strategies for Interactive Computing

- Use the command window for short sequences of calculations
- Later we'll learn how to build reusable functions for more complex tasks.
- The command window is good for testing ideas and running sequences of operations contained in functions
- Any command executed in the command window can also be used in <sup>a</sup> function.

Let's continue with <sup>a</sup> tour of interactive computing.

## Suppress Output with Semicolon  $(1)$

Results of intermediate steps can be suppressed with semicolons.

**Example:** Assign values to x, y, and z, but only display the value of  $z$  in the command window:

>> 
$$
x = 5
$$
;  
>>  $y = \text{sqrt}(59)$ ;  
>>  $z = \log(y) + x^0.25$   
 $z = 3.5341$ 

## Suppress Output with Semicolon  $(2)$

Type variable name and omit the semicolon to print the value of <sup>a</sup> variable(that is already defined)

```
>> x = 5;>> y = sqrt(59);
>> z = log(y) + x^0.25
  Z =3.5341>> y
  y =7.6811 ( = \log(sqrt(59)) + 5^0.25 )
```
#### Multiple Statements per Line

Use commas or semicolons to enter more than one statement at once. Commas allow multiple statements per line without suppressing output.

```
\Rightarrow a = 5; b = sin(a), c = cosh(a)
b =-0.9589c =74.2099
```
# MATLAB **Variables Names**

#### Legal variable names:

- Begin with one of a–z or A–Z
- Have remaining characters chosen from a–z, A–Z, 0–9, or
- Have <sup>a</sup> maximum length of <sup>31</sup> characters
- Should not be the name of <sup>a</sup> built-in variable, built-in function, or user-defined function

#### Examples:

xxxxxxxxx pipeRadiuswidgets\_per\_boxmySummysum

**Note:** mySum and mysum are *different* variables. MATLAB is *case* sensitive.

## **Built-in**  $\text{MATLAB}$  **Variables** (1)

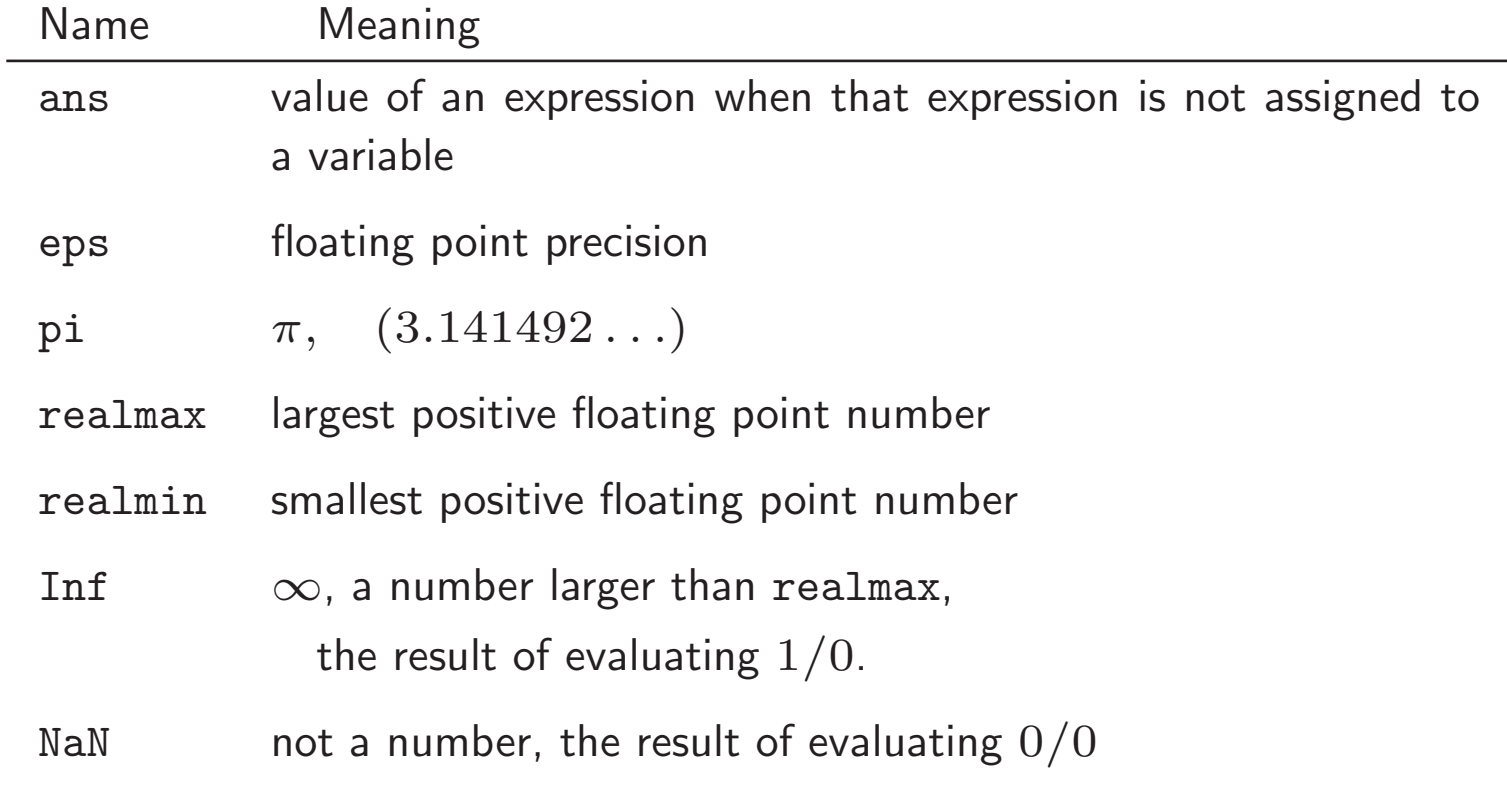

## **Built-in**  $\text{MATLAB}$  **Variables** (2)

**Rule:** Only use built-in variables on the right hand side of an expression. Reassigning the value of <sup>a</sup> built-in variable can create problemswith built-in functions.

**Exception:** i and j are preassigned to  $\sqrt{-1}$ . One or both of i or j are often reassigned as loop indices. More on this later.

#### Matrices and Vectors

 $All$   $MATLAB$  variables are matrices

- <sup>A</sup> vector is <sup>a</sup> matrix with one row or one column.
- A scalar is a matrix with one row *and* one column.
- <sup>A</sup> character string is <sup>a</sup> row of column vector of characters.

#### Consequences:

- Rules of linear algebra apply to addition, subtraction and multiplication.
- Elements in the vectors and matrices are addressed with Fortran-like subscript notation, e.g.,,  $x(2)$ ,  $A(4,5)$ . Usually this notation is clear from context, but it can be confused with <sup>a</sup> function call,

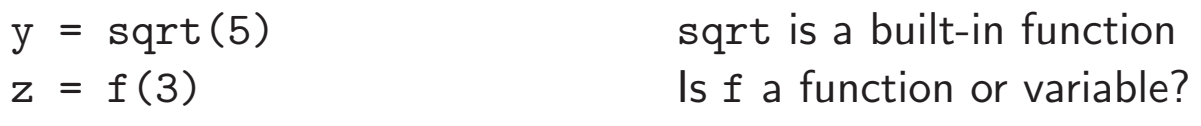

# **Creating MATLAB Variables**

 $\rm{MATLAB}$  variables are created with an assignment statement

>> <sup>x</sup> <sup>=</sup> expression

where *expression* is a legal combinations of numerical values, mathematical operators, variables, and function calls.

The *expression* can involve:

- Manual entry
- Built-in functions that return matrices
- Custom (user-written) functions that return matrices
- Loading matrices from text files or "mat" files

### Element-by-Element Creation of Matrices and Vectors  $\scriptstyle (1)$

A matrix, a column vector, As  $\operatorname{MarLAB}$  variables: and <sup>a</sup> row vector:

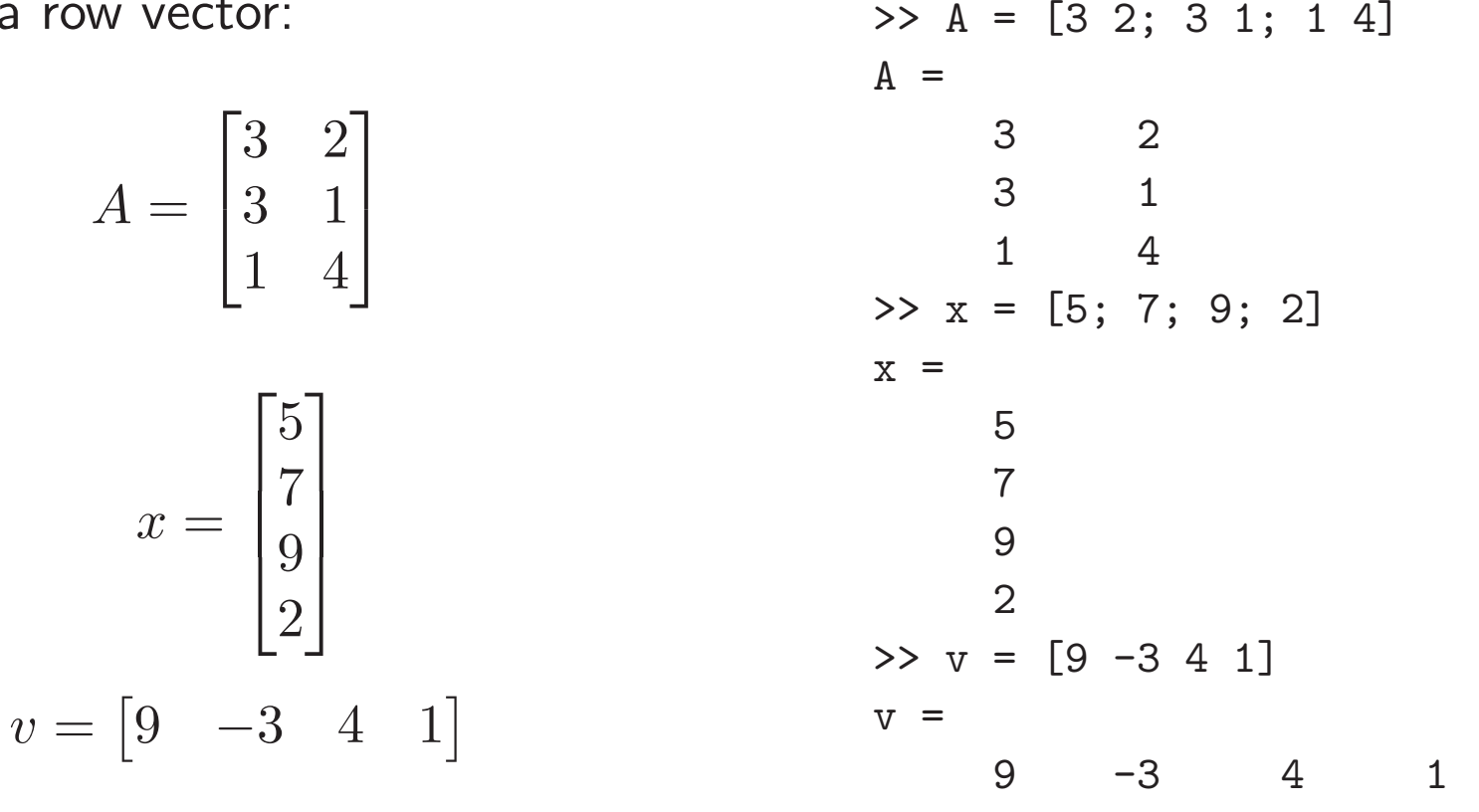

### Element-by-Element Creation of Matrices and Vectors  ${\scriptstyle (2)}$

For manual entry, the elements in <sup>a</sup> vector are enclosed in square brackets. When creating <sup>a</sup> row vector, separate elements with <sup>a</sup> space.

>> <sup>v</sup> <sup>=</sup> [7 <sup>3</sup> 9]  $V =$ <sup>7</sup> <sup>3</sup> <sup>9</sup>

Separate columns with <sup>a</sup> semicolon

```
\gg w = [2; 6; 1]
W =2
61
```
### Element-by-Element Creation of Matrices and Vectors  $\scriptstyle (3)$

When assigning elements to matrix, row elements are separated by spaces, and columns are separated by semicolons

>> <sup>A</sup> <sup>=</sup> [1 <sup>2</sup> 3; <sup>5</sup> <sup>7</sup> 11; <sup>13</sup> <sup>17</sup> 19]  $A =$ <sup>1</sup> <sup>2</sup> <sup>3</sup> 5 7 11<br>3 17 19 13

### Transpose Operator (1)

Once it is created, <sup>a</sup> variable can be transformed with other operators. The *transpose operator* converts a row vector to a column vector (and *vice* versa), and it changes the rows of <sup>a</sup> matrix to columns.

```
>> v = [2 4 1 7]
V =2 4 1 7
>> w = v'
W =2
41
7
```
### Transpose Operator  $(2)$

>> <sup>A</sup> <sup>=</sup> [1 <sup>2</sup> 3; <sup>4</sup> <sup>5</sup> 6; <sup>7</sup> <sup>8</sup> <sup>9</sup> ]  $A =$  $\begin{array}{cccc} 1 & 2 & 3 \\ 4 & 5 & 6 \end{array}$ <sup>4</sup> <sup>5</sup> <sup>6</sup> <sup>7</sup> <sup>8</sup> <sup>9</sup>  $>> B = A'$  $B =$  $\begin{array}{cccc} 1 & 4 & 7 \\ 2 & 5 & 8 \end{array}$  $\begin{array}{cccc} 2 & 5 & 8 \\ 3 & 6 & 9 \end{array}$ <sup>3</sup> <sup>6</sup> <sup>9</sup>

### Overwriting Variables

Once <sup>a</sup> variable has been created, it can be reassigned

```
>> x = 2;>> x = x + 2x =4>> y = [1 2 3 4]
y =1 2 3 4
>> y = y'
y =1
2
3
4
```
#### Using Functions to Create Matrices and Vectors

Create vectors with built-in functions:

linspace and logspace

Create matrices with built-in functions:

```
ones, zeros, eye, diag, . . .
```
Note that <mark>ones</mark> and zeros can also be used to create vectors.

## Creating vectors with  $l$ inspace  $(1)$

The linspace function creates vectors with elements having uniform linear spacing.

Syntax:

x <sup>=</sup> linspace(startValue,endValue)  $x = 1$ inspace(startValue,endValue,nelements)

#### Examples:

```
>> u = linspace(0.0,0.25,5)
u =0 0.0625 0.1250 0.1875 0.2500
```

```
>> u = linspace(0.0,0.25);
```
Remember: Ending <sup>a</sup> statement with semicolon suppresses the output.

## Creating vectors with  $l$ inspace  $(2)$

Column vectors are created by appending the transpose operator tolinspace

```
>> v = 1inspace(0, 9, 4)'
V =0
3
6
9
```
#### Example: <sup>A</sup> Table of Trig Functions

```
>> x = \text{linspace}(0, 2*pi, 6)'; (note transpose)
>> y = sin(x);>> z = cos(x);>> [x y z]
ans =0 0 1.0000
   1.2566 0.9511 0.3090
   2.5133 0.5878 -0.8090
   3.7699 -0.5878 -0.80905.0265 -0.9511 0.3090
   6.2832 0 1.0000
```
The expressions  $y = sin(x)$  and  $z = cos(x)$  take advantage of vectorization. If the input to <sup>a</sup> vectorized function is <sup>a</sup> vector or matrix, the output is often <sup>a</sup> vector or matrix having the same shape. More on thislater.

## Creating vectors with logspace

The logspace function creates vectors with elements having uniformlogarithmic spacing.

Syntax:

- x <sup>=</sup> logspace(startValue,endValue)
- $x = \texttt{logspace}(\texttt{startValue}, \texttt{endValue}, \texttt{nelements})$

creates  $\emph{ne1ements}$  elements between  $10^{\rm startValue}$  and  $10^{\rm endValue}$ . The default value of nelements is 100.

#### Example:

```
>> w = \text{logspace}(1, 4, 4)W =10 100 1000 10000
```
### Functions to Create Matrices  $(1)$

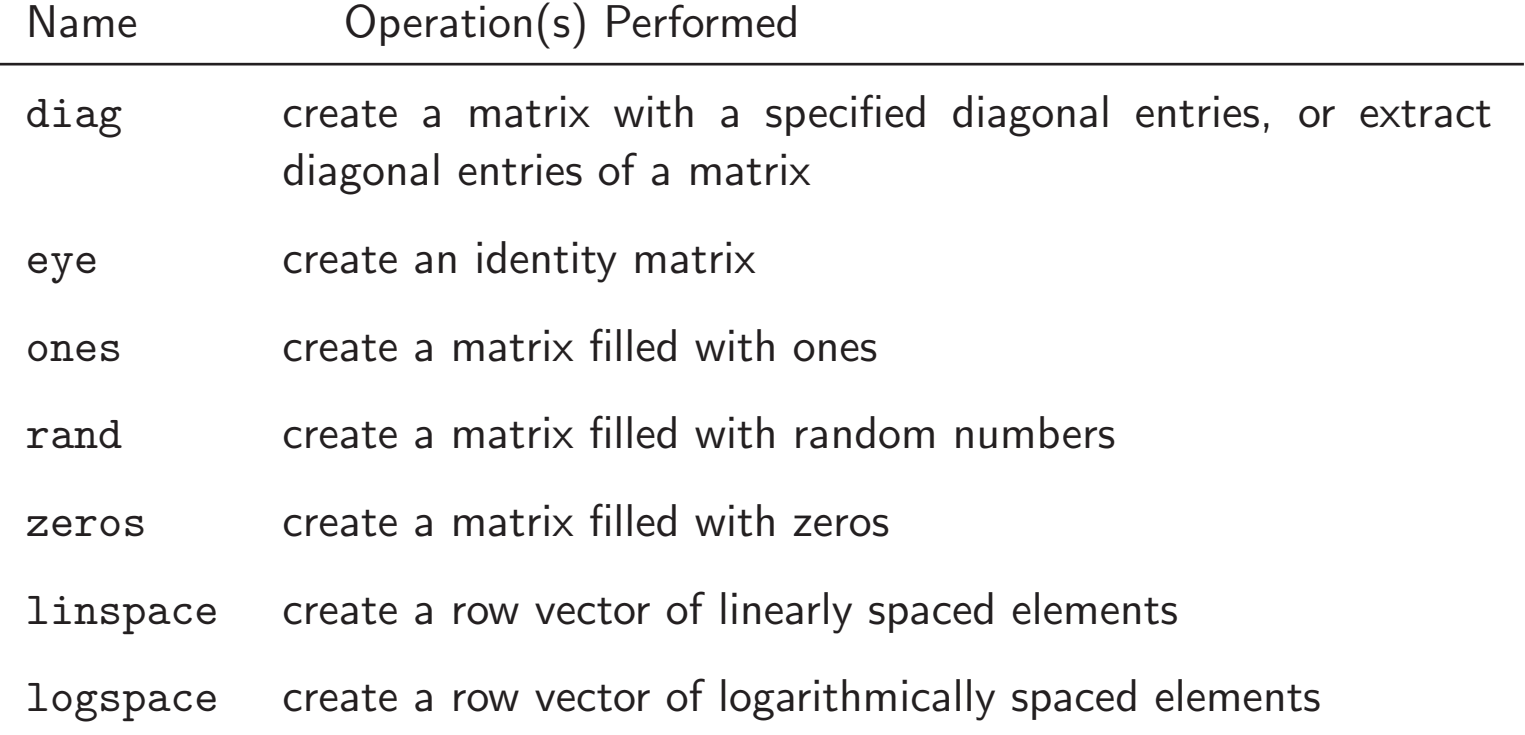
### Functions to Create Matrices  $(2)$

Use ones and zeros to set intial values of <sup>a</sup> matrix or vector.

#### Syntax:

- A <sup>=</sup> ones(nrows,ncols )
- A <sup>=</sup> zeros(nrows,ncols )

#### Examples:

```
>> D = ones(3,3)
D =\begin{array}{cccccc} 1 & & 1 & & 1 \\ 1 & & 1 & & 1 \end{array}1 1 1
         1 1 1
 > E = ones(2, 4)E =\begin{array}{ccccccccc}\n1 & 1 & 1 & 1 \\
1 & 1 & 1 & 1\n\end{array}1 1
```
### Functions to Create Matrices  $(3)$

ones and zeros are also used to create vectors. To do so, set either nrows or ncols to 1.

```
>> s = ones(1,4)s =1 1 1 1
\gt t = zeros(3,1)t =0\overline{0}\overline{0}
```
### Functions to Create Matrices  $(4)$

The eye function creates identity matrices of <sup>a</sup> specified size. It can also create non-square matrices with ones on the main diagonal.

#### Syntax:

$$
A = eye(n)
$$
  

$$
A = eye(nrows, ncols)
$$

#### Examples:

```
>> C = eye(5)
C =\begin{array}{ccccccc} 1 & & 0 & & 0 & & 0 & & 0 \ 0 & & 1 & & 0 & & 0 & & 0 \end{array}\begin{array}{ccccccc} 1 & & 0 & & 0 & & 0 \ 0 & & 1 & & 0 & & 0 \end{array}0 1
        0 0 0 1 0
        0 0 0 0 1
```
### Functions to Create Matrices  $\left(5\right)$

The optional second input argument to eye allows non-square matrices to be created.

>> <sup>D</sup> <sup>=</sup> eye(3,5)  $D =$ <sup>1</sup> <sup>0</sup> <sup>0</sup> <sup>0</sup> <sup>0</sup>  $\begin{array}{ccccccccc}\n0 & & 1 & & 0 & & 0 & & 0 \\
0 & & 0 & & 1 & & 0 & & 0\n\end{array}$  $0$  1

where  $D_{i,j}=1$  whenever  $i=j$ .

### Functions to Create Matrices  $\left(6\right)$

The diag function can *either* create a matrix with specified diagonal elements, *or* extract the diagonal elements from a matrix

#### Syntax:

 $A = diag(v)$  $v = diag(A)$ 

#### **Example:** Use diag to create a matrix

```
>> v = [1 2 3];>> A = diag(v)A =\begin{array}{ccccccccc}\n1 & 0 & 0 \\
0 & 2 & 0\n\end{array}\begin{array}{ccc} 2 & & 0 \\ 0 & & 3 \end{array}0 0 3
```
### **Functions to Create Matrices (7)**

**Example:** Use diag to extract the diagonal of a matrix

>> <sup>B</sup> <sup>=</sup> [1:4; 5:8; 9:12]  $B =$ <sup>1</sup> <sup>2</sup> <sup>3</sup> <sup>4</sup> 5 6 7 8<br>9 10 11 12 10  $>> w = diag(B)$  $W =$ 1 611

### Functions to Create Matrices  $(8)$

The action of the diag function depends on the characteristics and number of the input(s). This polymorphic behavior of  $\text{MATLAB}$  functions is common. Refer to the on-line documentation for the possible variations.

```
>> A = diag([3 2 1])Create a matrix with a specified diagonal
A =3 0 0
      \begin{array}{cccc} 0 & 2 & 0 \\ 0 & 0 & 1 \end{array}0 0 1
>> B = [4 2 2; 3 6 9; 1 1 7];
>> v = diag(B)Extract the diagonal of a matrix
V =4
6
7
```
# Subscript Notation  $(1)$

If A is a matrix,  $A(i,j)$  selects the element in the  $ith$  row and  $jth$  column. Subscript notation can be used on the right hand side of an expression torefer to <sup>a</sup> matrix element.

```
>> A = [1 2 3; 4 5 6; 7 8 9];
> b = A(3,2)b =8>> c = A(1,1)c =1
```
# Subscript Notation  $(1)$

Subscript notation is also used to assign matrix elements

 $>> A(1,1) = c/b$  $A =$ 0.2500 2.0000 3.0000 4.0000 5.0000 6.0000 7.0000 8.0000 9.0000

*Referring to* elements beyond the dimensions the matrix results in an error

>> <sup>A</sup> <sup>=</sup> [1 <sup>2</sup> 3; <sup>4</sup> <sup>5</sup> 6; <sup>7</sup> <sup>8</sup> 9];  $> A(1,4)$ ??? Index exceeds matrix dimensions.

# Subscript Notation  $(1)$

Assigning an element that is beyond the existing dimensions of the matrix causes the matrix to be resized!

```
>> A = [1 2 3; 4 5 6; 7 8 9];
A =\begin{array}{ccc} 1 & 2 & 3 \\ 4 & 5 & 6 \end{array}4 5 6<br>7 8 9
        7 8 9
>> A(4,4) = 11
A =1 2 3 0
       4 5 6 0<br>7 8 9 0
       \begin{array}{ccccccccc}\n7 & & 8 & & 9 & & 0 \\
0 & & 0 & & 0 & & 11\n\end{array}0 0 0 11
```
In other words,  $\text{MATLAB}$  automatically resizes matrices on the fly.

# **Colon Notation**  $(1)$

Colon notation is very powerful and very important in the effective use of MATLAB. The colon is used as both an operator and as a wildcard.

#### Use colon notation to:

- create vectors
- refer to or extract ranges of matrix elements

# **Colon Notation**  $(2)$

#### Syntax:

startValue:endValuestartValue:increment:endValue

**Note:** startValue, increment, and endValue do not need to be integers

# **Colon Notation**  $(3)$

Creating row vectors:

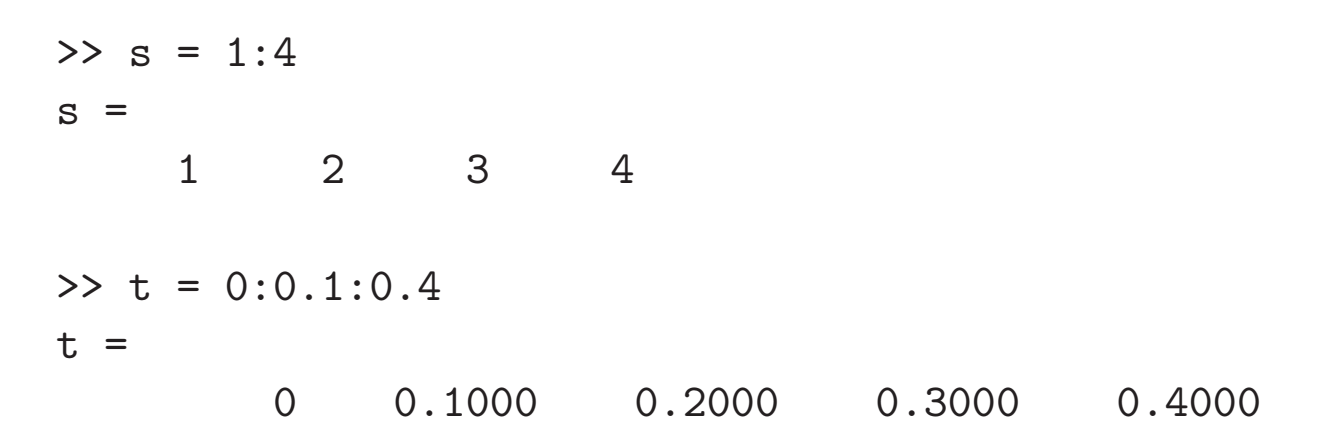

# **Colon Notation**  $(4)$

Creating column vectors:

```
> u = (1:5)'
  u =1
2
3
4
5>> v = 1:5'V =1 2 3 4 5
\rm v is a row vector because 1:5' creates a vector between 1 and the
transpose of 5.
```
## **Colon Notation**  $(5)$

Use colon as <sup>a</sup> wildcard to refer to an entire column or row

```
>> A = [1 2 3; 4 5 6; 7 8 9];
\gg A(:,1)ans =
     1
4
7> A(2, :)ans = 44 5 6
```
## **Colon Notation**  $(6)$

Or use colon notation to refer to subsets of columns or rows

 $> A(2:3,1)$ ans  $=$ 4 7>> A(1:2,2:3) ans  $=$ ans  $=$  2  $\begin{array}{ccc} 2 & 3 \\ 5 & 6 \end{array}$ <sup>5</sup> <sup>6</sup>

# **Colon Notation**  $(7)$

Colon notation is often used in compact expressions to obtain results thatwould otherwise require several steps.

#### Example:

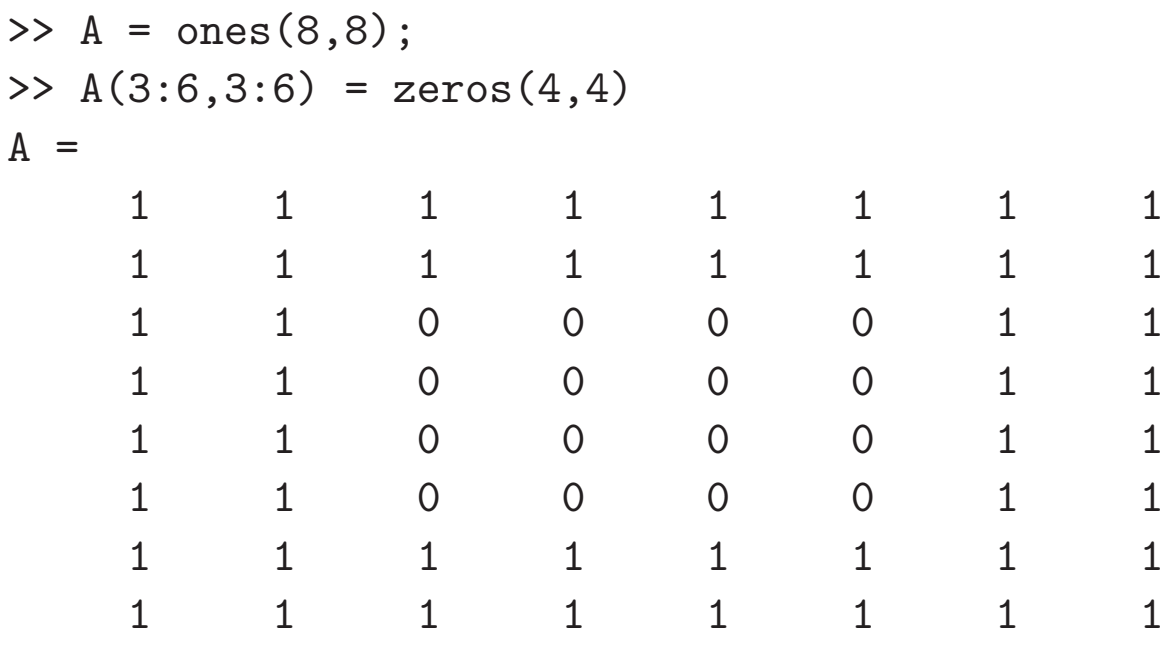

# **Colon Notation**  $(8)$

Finally, colon notation is used to convert any vector or matrix to <sup>a</sup> columnvector.

#### Example:

```
>> x = 1:4;>> y = x(:)
y =1
2
3
4
```
# **Colon Notation** (9)

Colon notation converts <sup>a</sup> matrix to <sup>a</sup> column vector by appending thecolumns of the input matrix

```
>> A = \text{rand}(2,3);
>> v = A(:)V =0.9501
0.2311
0.6068
0.4860
0.8913
0.7621
0.4565
```
**Note:** The  $\texttt{rand}$  function generates random elements between zero and one. Repeating the preceding statements will, in all likelihood, produce differentnumerical values for the elements of <sup>v</sup>.

#### Additional Types of Variables

Matrix elements can either be numeric values or characters. Numericelements can either be real or complex (imaginary).

More general variable types are available:  $\it n$ -dimensional arrays (where  $n>2)$ , structs, cell arrays, and objects. Numeric (real and complex) and string arrays of dimension two or less will be sufficient for our purposes.

Consider some simple variations on numeric and string matrices:

- Complex Numbers
- Strings
- Polynomials

#### Complex Numbers

 $\operatorname{MATLAB}$  *automatically* performs complex arithmetic

```
>> sqrt(-4)
ans =0 + 2.0000i>> x = 1 + 2* i(or, x = 1 + 2*)x =1.0000 + 2.0000i
>> y = 1 - 2*i
y =1.0000 - 2.0000i
>> z = x*y
Z =5
```
### Unit Imaginary Numbers  $\scriptstyle (1)$

i and j are ordinary  $\text{MATLAB}$  variables *preassigned* with the value  $\sqrt{}$ −1.

```
>> i^2
ans =-1
```
Both or either i and j can be *reassigned* 

```
>> i = 5;
>> t = 8;
\gg u = sqrt(i-t)
                                (i-t = -3, \text{ not } -8+i)u =0 + 1.7321i
>> u*u
ans =-3.0000
```
### Unit Imaginary Numbers  $\scriptstyle (2)$

The  $\mathtt{i}$  and  $\mathtt{j}$  variables are often used for array subscripting. Set  $\mathtt{i}$  (or  $\mathtt{j})$  to an integer value that is also <sup>a</sup> valid array subscript.

```
>> A = [1 2; 3 4];
>> i = 2;
>> A(i,i) = 1
A =\begin{array}{ccc} 1 & 2 \\ 3 & 1 \end{array}3 1
>> x = A(2,j)??? Subscript indices must either be real positive integers or logicals.
```
**Note:** When working with complex numbers, it is a good idea to reserve either <code>i</code> or <code>j</code> for the unit imaginary value  $\sqrt{}$ −1.

### Euler Notation  $(1)$

Euler notation represents a complex number by a *phaser* 

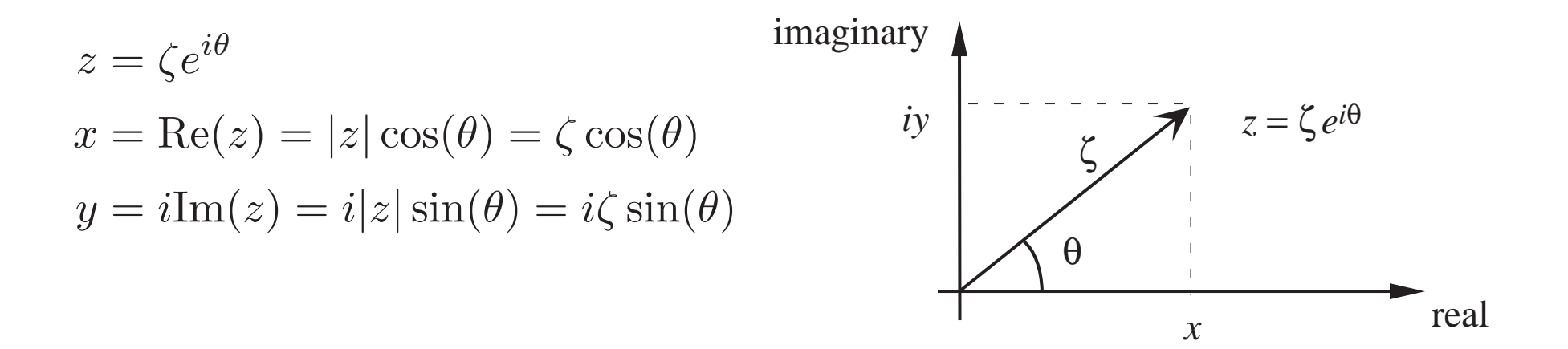

### Functions for Complex Arithmetic  $\left(1\right)$

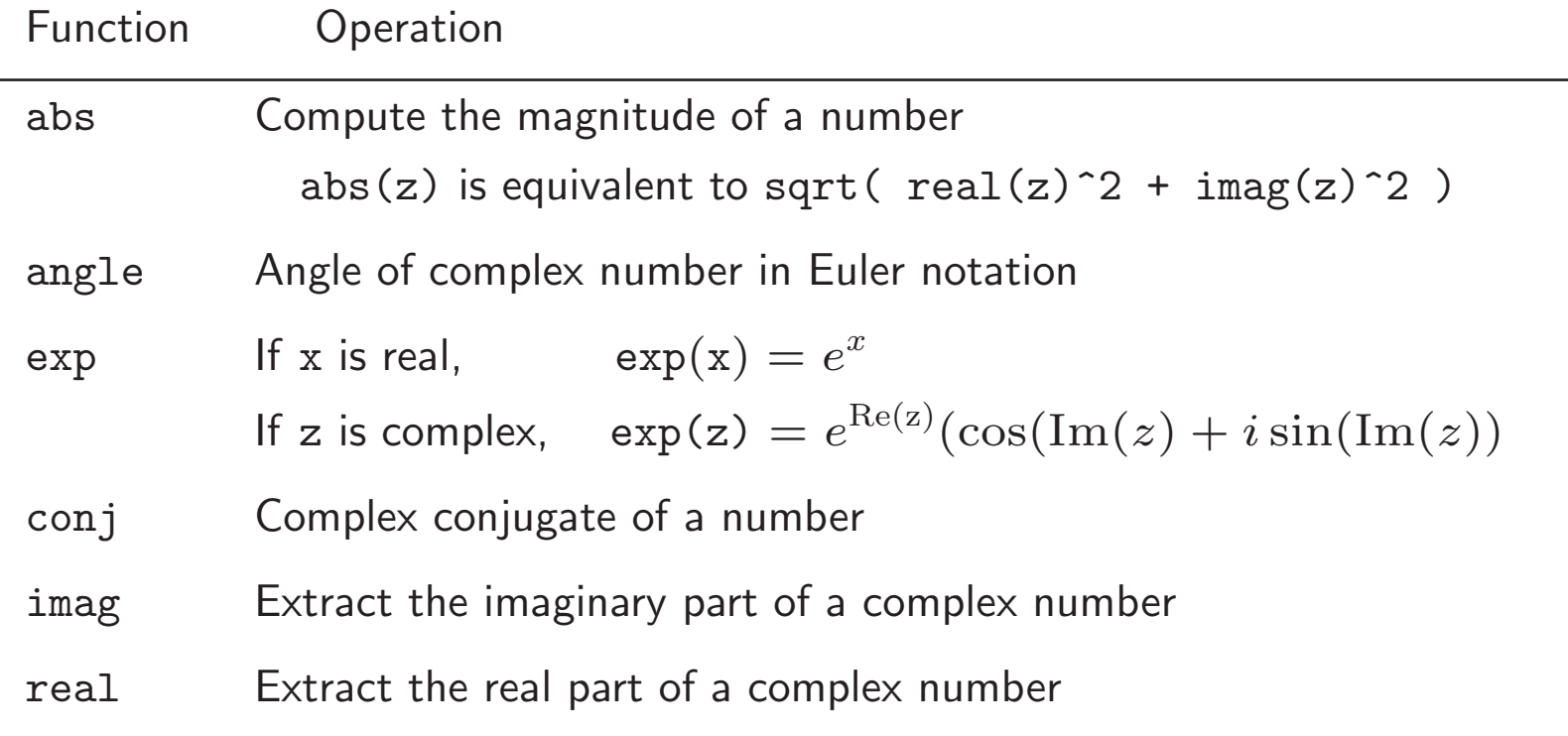

### Functions for Complex Arithmetic  $(2)$

#### Examples:

```
>> zeta = 5; theta = pi/3;
>> x = real(z)
>> z = zeta*exp(i*theta)
Z =2.5000 + 4.3301i
>> abs(z)
ans =5>> sqrt(z*conj(z))
ans =5x =2.5000>> y = \text{imag}(z)y =4.3301>> angle(z)*180/pi
                                   ans =60.0000
```
 ${\boldsymbol{\mathsf{Remember}}} \colon$  There is no "degrees" mode in  $\text{MATLAB.}$  All angles are in radians.

#### Strings

- Strings are matrices withcharacter elements.
- String constants are enclosed insingle quotes
- Colon notation and subscript operations apply

#### Examples:

```
>> first = 'John';
>> last = 'Coltrane';
>> name = [first,' ',last]
name =John Coltrane
>> length(name)
ans =13>> name(9:13)
ans =trane
```
# Functions for String Manipulation  $(1)$

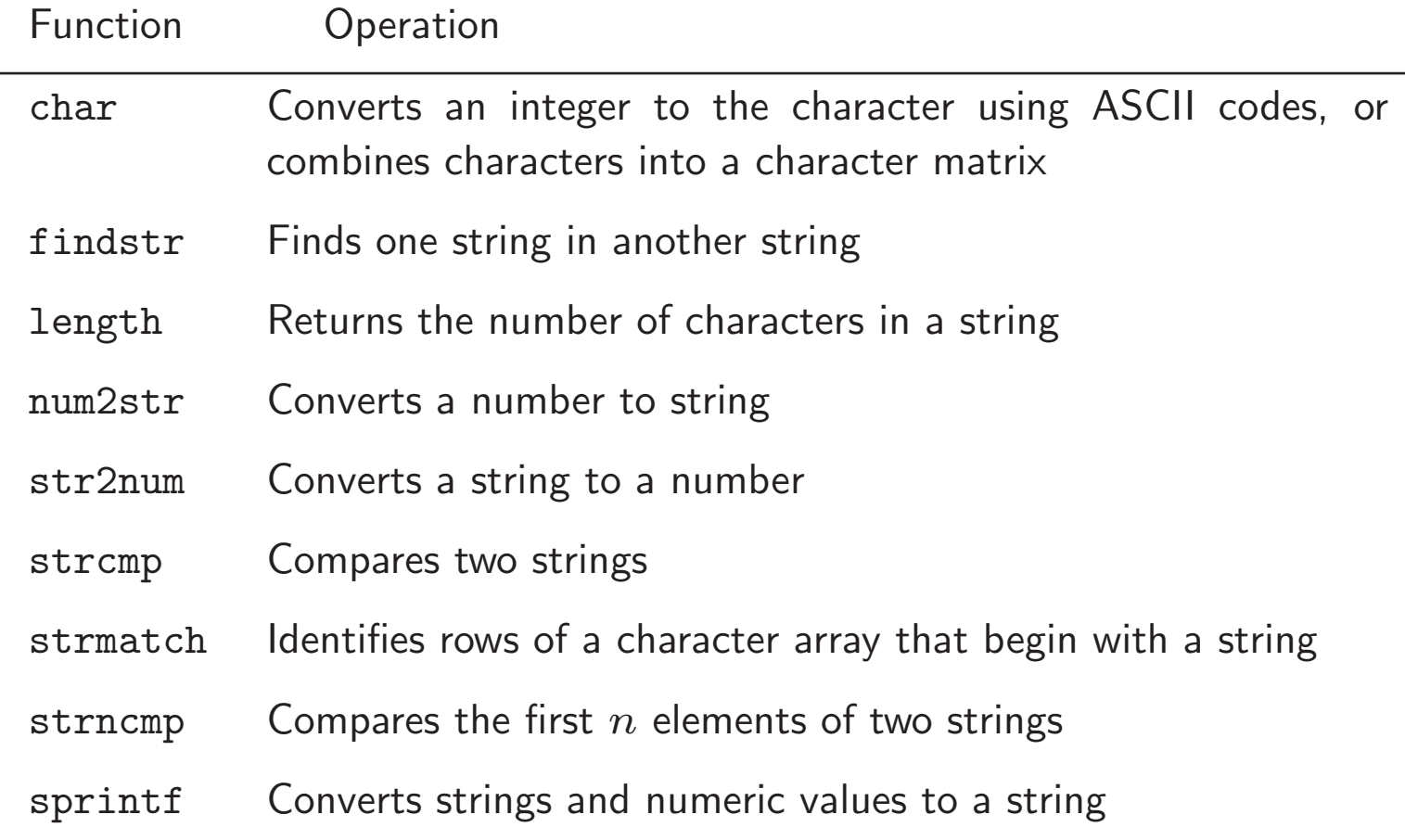

## Functions for String Manipulation  $(2)$

num2str converts <sup>a</sup> number to <sup>a</sup> string

```
>> msg1 = ['There are ',num2str(100/2.54),' inches in a meter']
msg1 =There are 39.3701 inches in a meter
```
For greater control over format of the number-to-string conversion, usesprintf

```
>> msg2 = sprintf('There are %5.2f cubic inches in a liter',1000/2.54^3)
msg2 =There are 61.02 cubic inches in a liter
```
The  $\operatorname{MATLAB}$   ${\tt sprintf}$  function is similar to the  $\sf C$  function of the same name, but it uses single quotes for the format string.

## Functions for String Manipulation  $(3)$

The char function can be used to combine strings

```
>> both = char(msg1,msg2)
both =
There are 39.3701 inches in a meter
There are 61.02 cubic inches in a liter
```
or to refer to individual characters by their ASCII codes $^{\rm 1}$ 

```
>> char(49)
ans =1
>> char([77 65 84 76 65 66])
ans =MATLAB
```
 $^1$ See e.g.,, www.asciicodes.com or wikipedia.org/wiki/ASCII.

# Functions for String Manipulation  $(4)$

Use strcmp to test whether two strings are equal, i.e., if they contain the same sequence of characters.

```
>> msg1 = ['There are ',num2str(100/2.54),' inches in a meter'];
>> msg2 = sprintf('There are %5.2f cubic inches in a liter',1000/2.54^3);
>> strcmp(msg1,msg2)
ans =0
```
Compare the first  $\bm{{\rm n}}$  characters of two strings with  $\texttt{strncmp}$ 

```
>> strncmp(msg1,msg2,9)
ans =1
```
The first nine characters of both strings are "There are", so  $\tt{strncmp}(\texttt{msg1},\texttt{msg2},9)$  returns  $1$ , or true.

## Functions for String Manipulation  $(5)$

Locate occurances of one string in another string with  ${\tt findstr}$ 

```
>> findstr('in',msg1)
ans = 1926
>> msg1(19:20)
ans =
in
```
#### Polynomials

MATLAB polynomials are stored as vectors of coefficients. The polynomial coefficients are stored in *decreasing powers* of  $x$ 

$$
P_n(x) = c_1 x^n + c_2 x^{n-1} + \ldots + c_n x + c_{n+1}
$$

**Example:** Evaluate  $x^3 - 2x + 12$  at  $x = -1.5$ 

Store the coefficients of the polynomial in vector <sup>c</sup>:

 $>> c = [1 \ 0 \ -2 \ 12];$ 

Use the built-in polyval function to evaluate the polynomial.

```
>> polyval(c,1.5)
ans =12.3750
```
#### Functions for Manipulating Polynomials

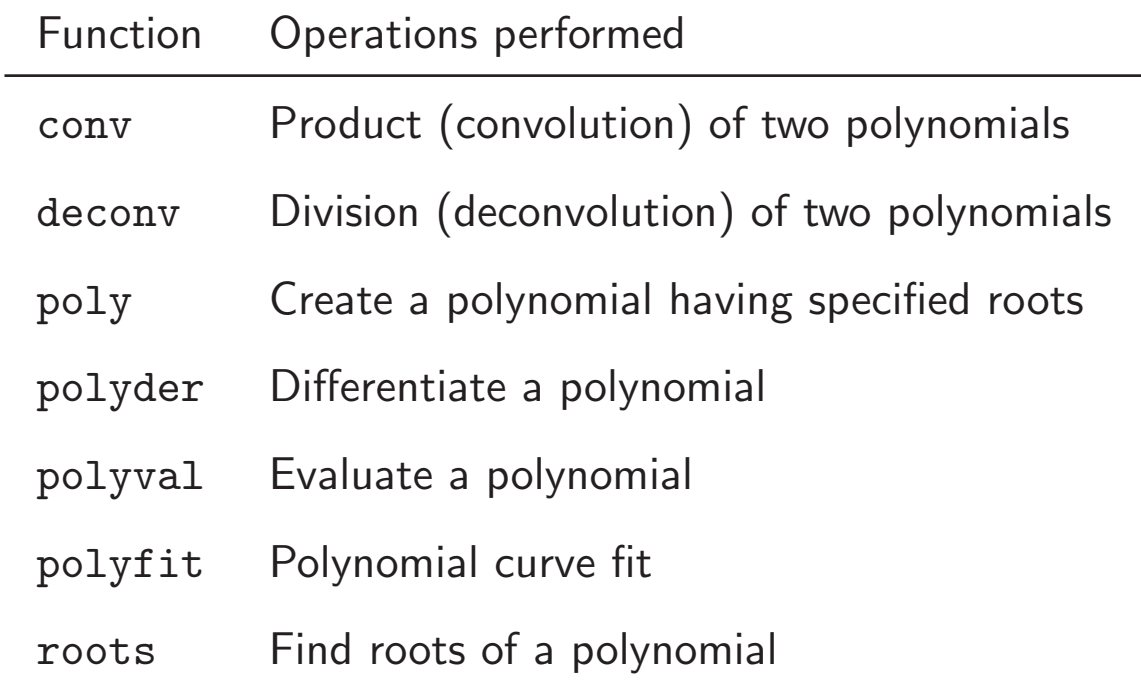

# A Quick Overview of Linear Algebra in  $\text{MATLAB}$

The name "MATLAB" is a shortened form of "MATrix LABoratory".

 $\rm{MATLAB}$  data types and syntax make it easy to perform standard operations of linear algebra including addition, subtraction, andmultiplication of vectors and matrices.

Chapter <sup>7</sup> provides <sup>a</sup> detailed review of linear algebra. Here we provide <sup>a</sup>simple introduction to some operations that are necessary for routinecalculation.

- Vector addition and subtraction
- Inner and outer products
- Vectorization
- Array operators

#### Vector Addition and Subtraction

Vector and addition and subtraction are element-by-element operations.

#### Example:

```
>> u = [10 9 8]; (u andv are row vectors
)>> v = [1 2 3];>> u+v
ans =11 11 11
>> u-v
ans = 9
         9 7 5
```
#### Vector Inner and Outer Products

The inner product combines two vectors to form <sup>a</sup> scalar

$$
\sigma = u \cdot v = u v^T \Longleftrightarrow \sigma = \sum u_i v_i
$$

The outer product combines two vectors to form <sup>a</sup> matrix

$$
A = u^T v \Longleftrightarrow a_{i,j} = u_i v_j
$$

## Inner and Outer Products in  $\text{MATLAB}$

Inner and outer products are supported in  $\text{MATLAB}$  as natural extensions of the multiplication operator

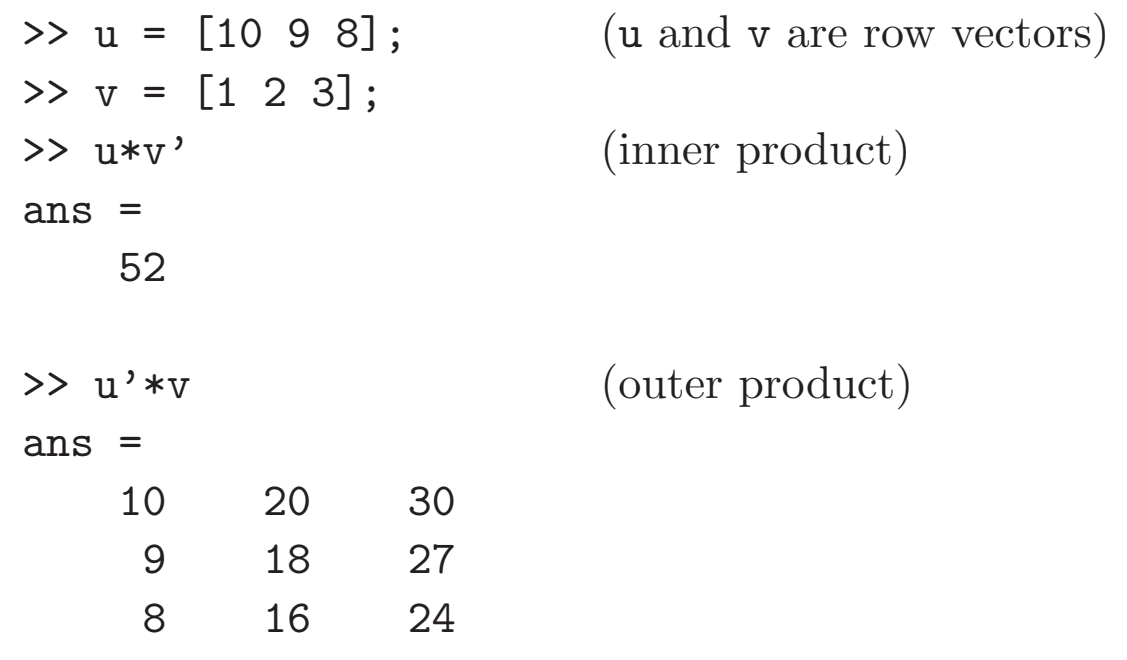

### Vectorization

- Vectorization is the use of single, compact expressions that operate on all elements of <sup>a</sup> vector without explicitly writing the code for <sup>a</sup> loop. The loop *is* executed by the  $\text{MATLAB}$  kernel, which is much more efficient at evaluating a loop in interpreted  $\text{MATLAB}$  code.
- Vectorization allows calculations to be expressed succintly so that programmers get <sup>a</sup> high level (as opposed to detailed) view of theoperations being performed.
- $\bullet$  Vectorization is important to make  $\text{MATLAB}$  operate efficiently<sup>2</sup>.

 $^2$ Recent versions of  $\text{MATLAB}$  have improved the efficiency for some non-vectorized code.

### Vectorization of Built-in Functions

Most built-in function support *vectorized* operations. If the input is a scalar the result is <sup>a</sup> scalar. If the input is <sup>a</sup> vector or matrix, the output is <sup>a</sup> vector or matrix with the same number of rows and columns as the input.

#### Example:

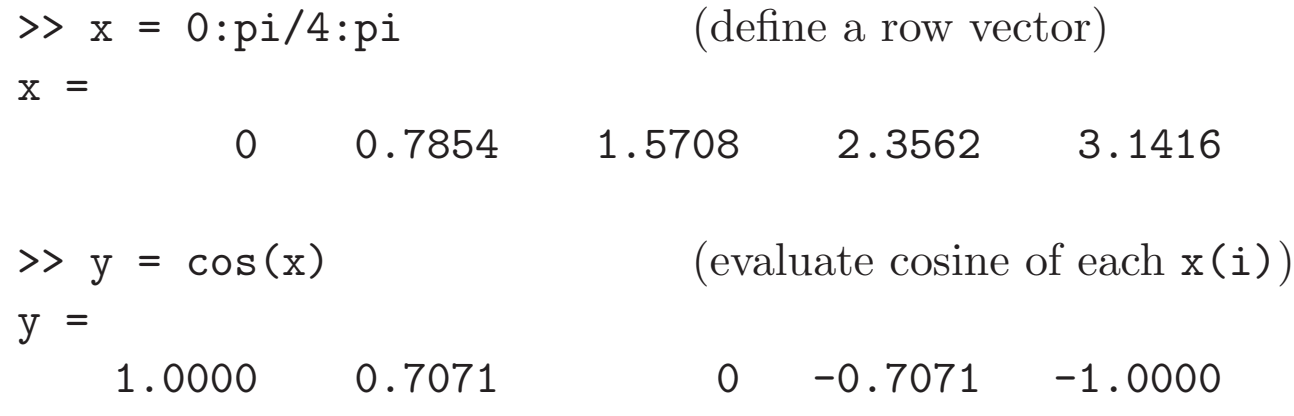

### Contrast with FORTRAN Implementation

The  $\rm{MATLAB}$  statements

```
x = 0:pi/4:pi;y = cos(x);
```
are equivalent to the following FORTRAN code

```
real x(5), y(5)pi = 3.14159624
dx = pi/4.0do 10 i=1,5
   x(i) = (i-1)*dxy(i) = sin(x(i))
```
<sup>10</sup> continue

No explicit loop is necessary in  $\text{MATLAB}.$ 

### Vectorized Calculations  $(6)$

#### More examples

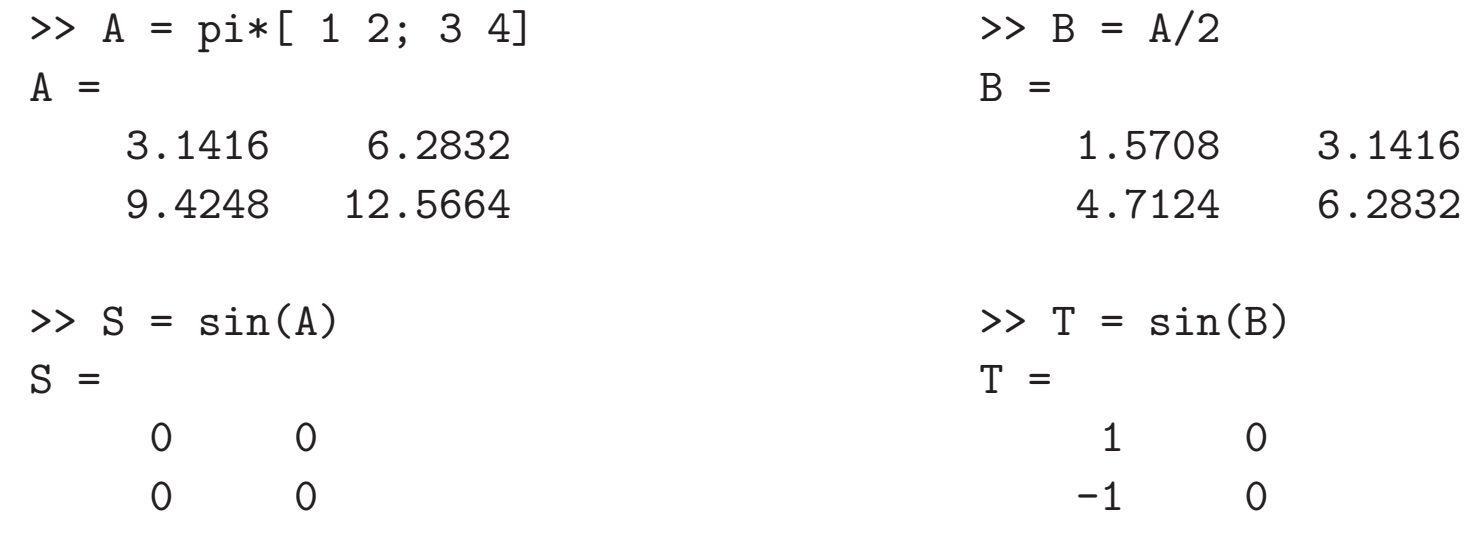

### Array Operators

Array operators support element-by-element operations that are notdefined by the rules of linear algebra.

Array operators have <sup>a</sup> period prepended to <sup>a</sup> standard operator.

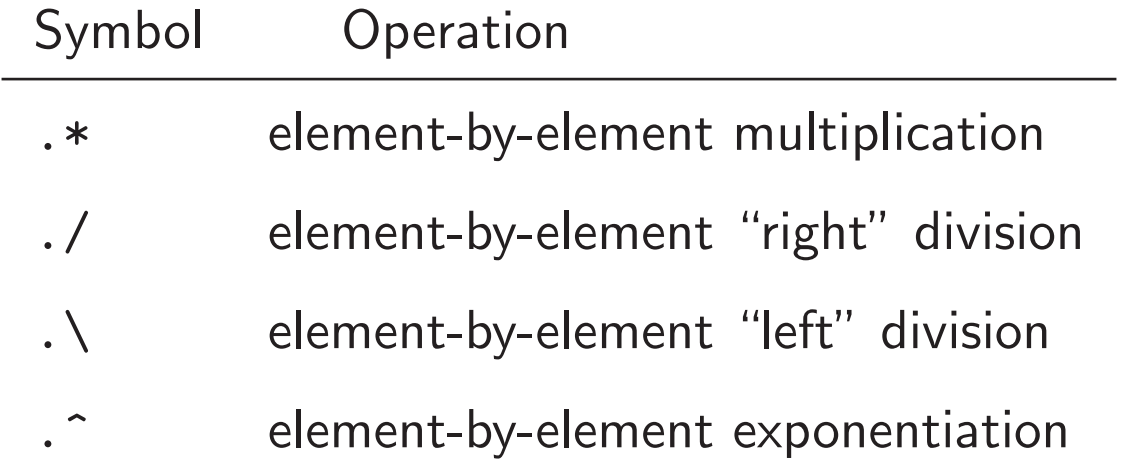

Array operators are <sup>a</sup> very important tool for writing vectorized code.

## Using Array Operators  $(1)$

Examples: Element-by-element multiplication and division

>> <sup>u</sup> <sup>=</sup> [1 <sup>2</sup> 3]; >> <sup>v</sup> <sup>=</sup> [4 <sup>5</sup> 6];

Use .\* and ./ for element-by-element multiplication and division

```
>> w = u.*v
W =4 10 18
>> x = u. / vx =0.2500 0.4000 0.5000
```
## Using Array Operators  $(1)$

Examples: Element-by-element multiplication and division

```
>> u = [1 2 3];
>> v = [4 5 6];
>> y = sin(pi*u/2) .* cos(pi*v/2)
y =1 0 1
>> z = sin(pi*u/2) ./ cos(pi*v/2)
Warning: Divide by zero.
Z =1 NaN 1
```
## Using Array Operators  $(2)$

**Examples:** Application to matrices

>> <sup>A</sup> <sup>=</sup> [1 <sup>2</sup> <sup>3</sup> 4; <sup>5</sup> <sup>6</sup> <sup>7</sup> 8]; >> <sup>B</sup> <sup>=</sup> [8 <sup>7</sup> <sup>6</sup> 5; <sup>4</sup> <sup>3</sup> <sup>2</sup> 1]; >> A.\*B ans  $=$ 8 14 18 20<br>20 18 14 8 20 18 >> A\*B ??? Error using ==> \* Inner matrix dimensions must agree.

The last statement causes an error because the number of columns in <sup>A</sup> is not equal to the number of rows in B — a requirement for A and B to be compatible for matrix multiplication.

### Using Array Operators  $(3)$

>> <sup>A</sup> <sup>=</sup> [1 <sup>2</sup> <sup>3</sup> 4; <sup>5</sup> <sup>6</sup> <sup>7</sup> 8]; >> <sup>B</sup> <sup>=</sup> [8 <sup>7</sup> <sup>6</sup> 5; <sup>4</sup> <sup>3</sup> <sup>2</sup> 1]; >> A\*B' ans  $=$ <sup>60</sup> <sup>20</sup> <sup>164</sup> <sup>60</sup>

The number of columns in A is equal to the number of rows in  $\texttt{B}^{T}$ , so A $\texttt{*B}$ ' is <sup>a</sup> legal matrix-matrix multiplication.

Array operators also apply to matrix powers.

>> A.^2 ans  $=$   $\frac{1}{1}$ <sup>1</sup> <sup>4</sup> <sup>9</sup> <sup>16</sup> <sup>25</sup> <sup>36</sup> <sup>49</sup> <sup>64</sup>

# The  $\text{MATLAB}$  Workspace (1)

All variables defined as the result of entering statements in the commandwindow, exist in the  $\rm{MATLAB}$  *workspace*.

At the beginning of a  $\rm{MATLAB}$  session, the workspace is empty.

Being aware of the workspace allows you to

- Create, assign, and delete variables
- Load data from external files
- $\bullet$  Manipulate the  $\text{MATLAB}$  path

# **The MATLAB Workspace**  $(2)$

The clear command deletes variables from the workspace. The who command lists the names of variables in the workspace

- >> clear (Delete all variables from the workspace)
- >> who

(No response, no variables are defined after 'clear')

```
>> a = 5; b = 2; c = 1;
>> d(1) = sqrt(b^2 - 4*a*c);
\Rightarrow d(2) = -d(1);
>> who
Your variables are:
a b c d
```
# **The MATLAB Workspace** (3)

The whos command lists the name, size, memory allocation, and the class of each variables defined in the workspace.

>> whos

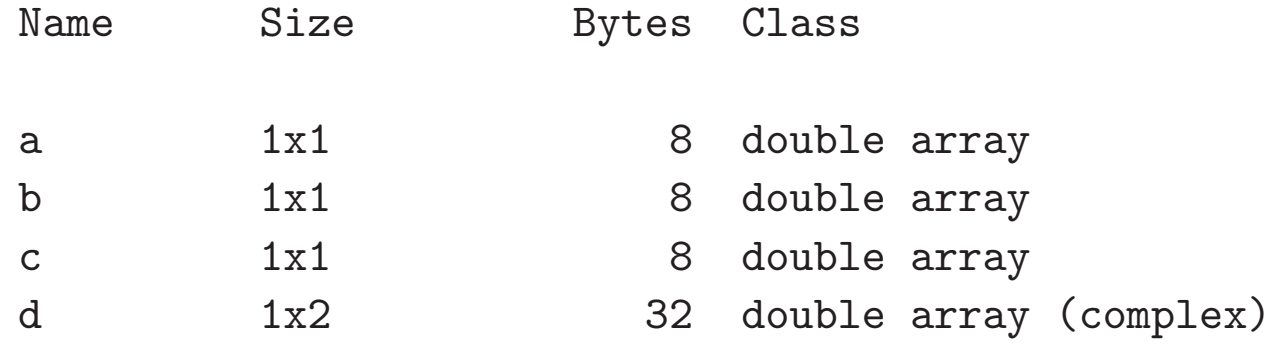

Grand total is <sup>5</sup> elements using <sup>56</sup> bytes

# The  $\text{MATLAB}$  Workspace (4)

The whos command returns the array dimensions, memory requirement and class for each variable in the workspace.

Built-in variable classes are double, char, sparse, struct, andThe class of a variable determines the type of data that can be stored in it. We will be dealing primarily with numeric data, which is the double class, and occasionally with string data, which is in the char class.

#### Working with External Data Files

Write data to <sup>a</sup> file

save fileName save fileName variable1 variable2 ... save fileName variable1 variable2 ... -ascii

Read in data stored in matrices

load fileName load fileName matrixVariable

#### Loading Data from External File

Example: Load data from <sup>a</sup> file and plot the data

- >> load wolfSun.dat;
- >> xdata <sup>=</sup> wolfSun(:,1);
- >> <sup>y</sup>data <sup>=</sup> wolfSun(:,2);
- >> <sup>p</sup>lot(xdata,ydata)

# **The MATLAB Path**

 $\rm{MATLAB}$  will only use those functions and data files that are in its path. To add N:\IMAUSER\ME352\PS2 to the path, type

```
>> p = path;
>> path(p,'N:\IMAUSER\ME352\PS2');
```
 $\rm{MATLAB}$  version 5 and later has an interactive path editor that makes it easy to adjust the path.

The path specification string depends on the operating system. On <sup>a</sup>Unix/Linux computer <sup>a</sup> path setting operation might look like:

```
>> p = path;
>> path(p,'~/matlab/ME352/ps2');
```
### Plotting

- $\bullet$  Plotting  $(x,y)$  data
- Axis scaling and annotation
- 2D (contour) and 3D (surface) plotting

# Plotting  $(x,y)$  Data  $\scriptstyle (1)$

Two dimensional plots are created with the plot function

#### Syntax:

```
plot(x,y)
plot(xdata,ydata,symbol)plot(x1,y1,x2,y2,...){\tt plot(x1,y1,symbo11,x2,y2,symbo12,\ldots)}
```
**Note:**  $x$  and  $y$  must have the same  $shape$ ,  $x1$  and  $y1$  must have the same *shape*, x2 and y2 must have the same *shape*, etc.

Plotting  $(x,y)$  Data  $\scriptstyle (2)$ 

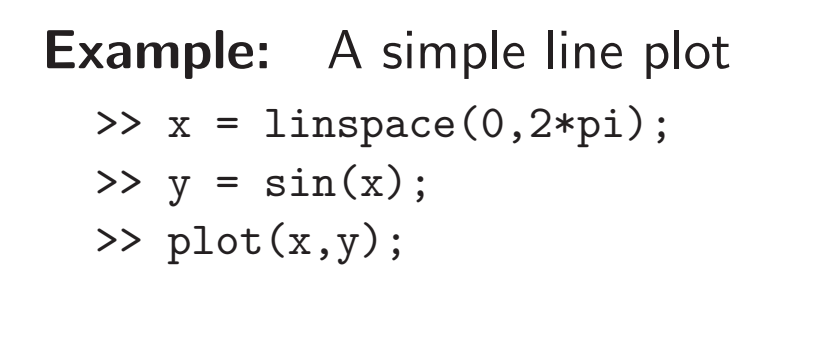

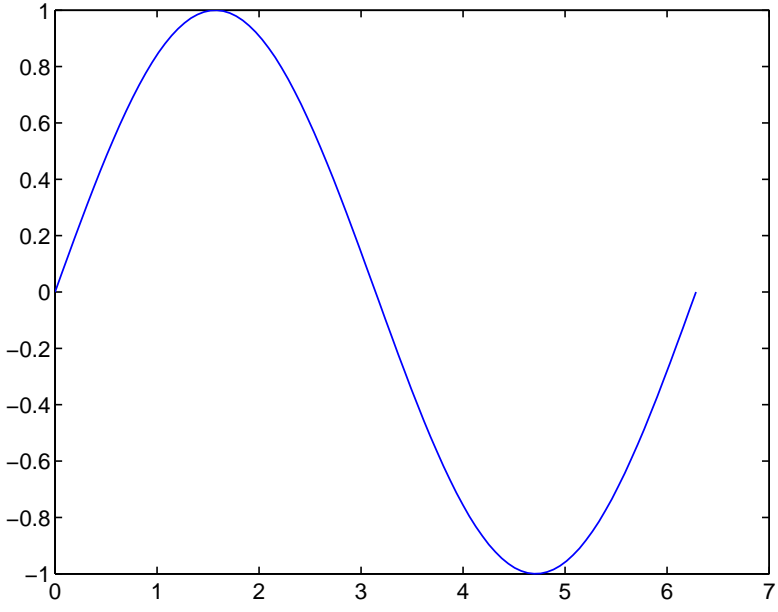

## Line and Symbol Types  $(1)$

The curves for <sup>a</sup> data set are drawn from combinations of the color, symbol, and line types in the following table.

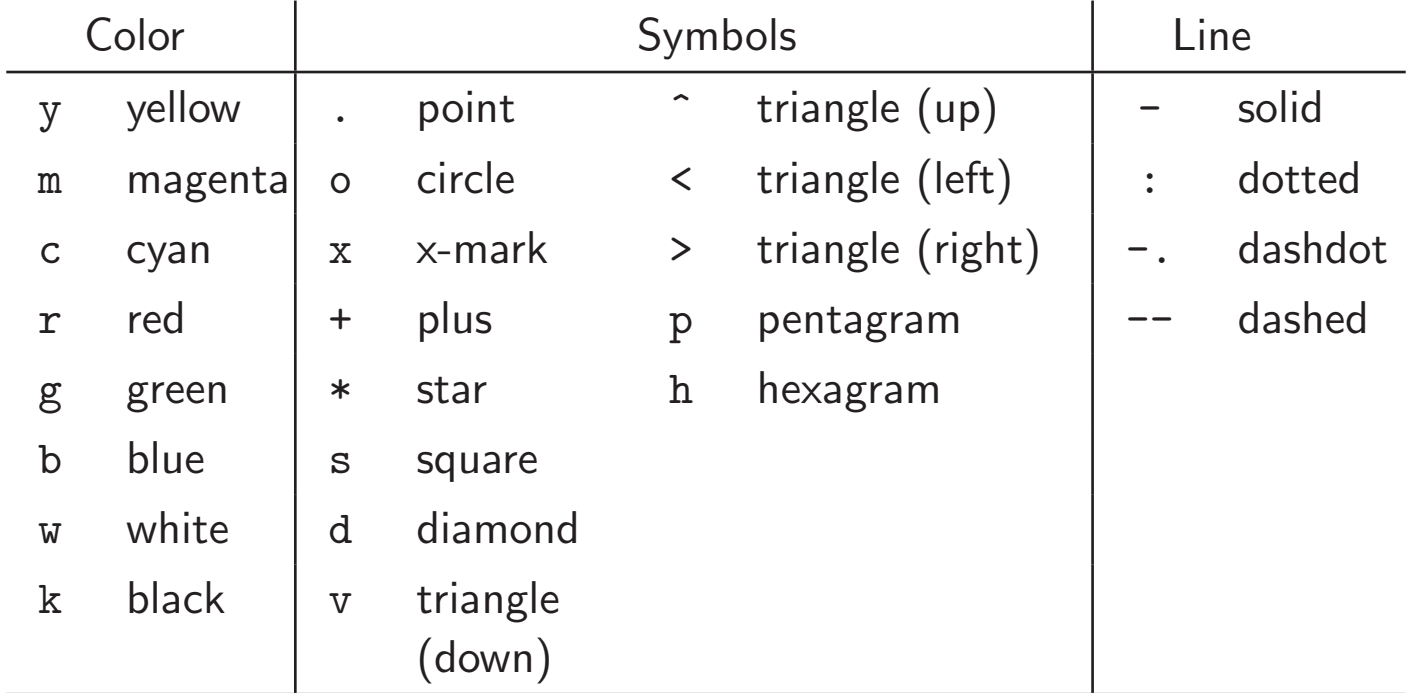

To choose a color/symbol/line style, chose *one* entry from each column.

## Line and Symbol Types  $(2)$

#### Examples:

Put yellow circles at the data points:

```
plot(x,y,'yo')
```
Plot <sup>a</sup> red dashed line with no symbols:

```
plot(x,y,'r--')
```
Put black diamonds at each data point and connect the diamonds withblack dashed lines:

```
plot(x,y,'kd--')
```
# **Alternative Axis Scaling (1)**

Combinations of linear and logarithmic scaling are obtained with functionsthat, other than their name, have the same syntax as the  ${\tt plot}$  function.

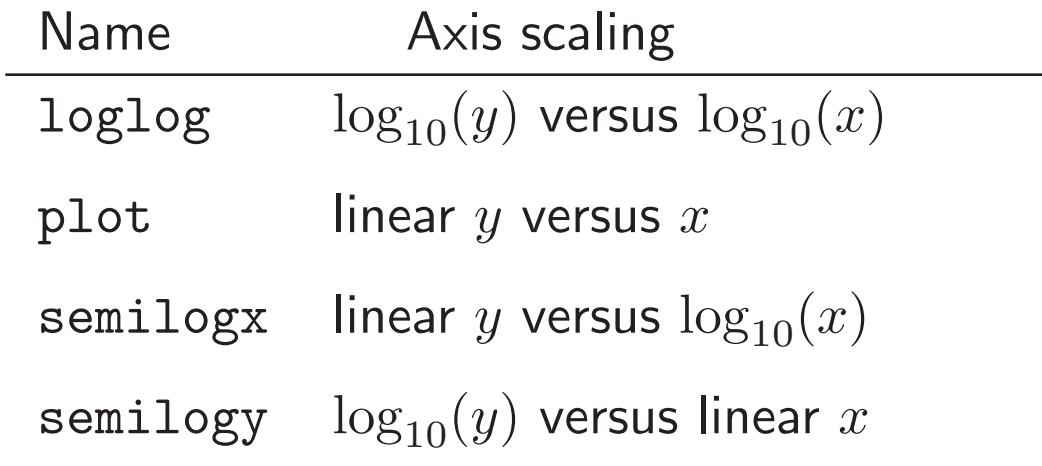

**Note:** As expected, use of logarithmic axis scaling for data sets with negative or zero values results in a error.  $\operatorname{MATLAB}$  will complain and then plot only the positive (nonzero) data.

Alternative Axis Scaling  $(2)$ 

Example: $>> x = 1$ inspace $(0,3)$ ; >> <sup>y</sup> <sup>=</sup> 10\*exp(-2\*x); >> <sup>p</sup>lot(x,y); >> semilogy(x,y);

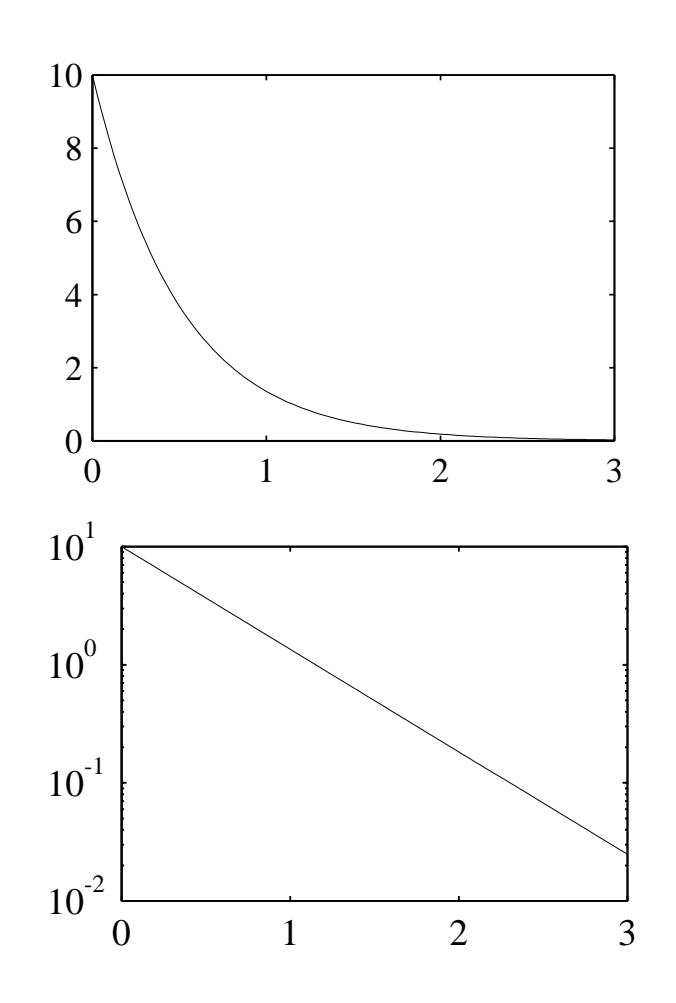

# Multiple plots per figure window  $\left(1\right)$

The subplot function is used to create <sup>a</sup> matrix of plots in <sup>a</sup> single figure window.

#### Syntax:

```
\texttt{subplot}(\textit{nrows},\textit{ncols},\textit{thisPlot})
```
Repeat the values of  $\bm{n}$ rows and  $\bm{n}$ cols for all plots in a single figure window. Increment  $\emph{thisPlot}$  for each plot

# Multiple plots per figure window  $\left(1\right)$

#### Example:

```
>> x = linspace(0,2*pi);
>> subplot(2,2,1);
\gg plot(x, sin(x));
                       axis([0 2*pi -1.5 1.5]); title('sin(x)');
>> subplot(2,2,2);
\gg plot(x, sin(2*x));
                     axis([0 2*pi -1.5 1.5]); title('sin(2x)');
>> subplot(2,2,3);
\gg plot(x, sin(3*x));
                     axis([0 2*pi -1.5 1.5]); title('sin(3x)');
>> subplot(2,2,4);
>> plot(x,sin(4*x)); axis([0 2*pi -1.5 1.5]); title('sin(4x)');
```
(See next slide for the plot.)

# Multiple plots per figure window  $\left( 2\right)$

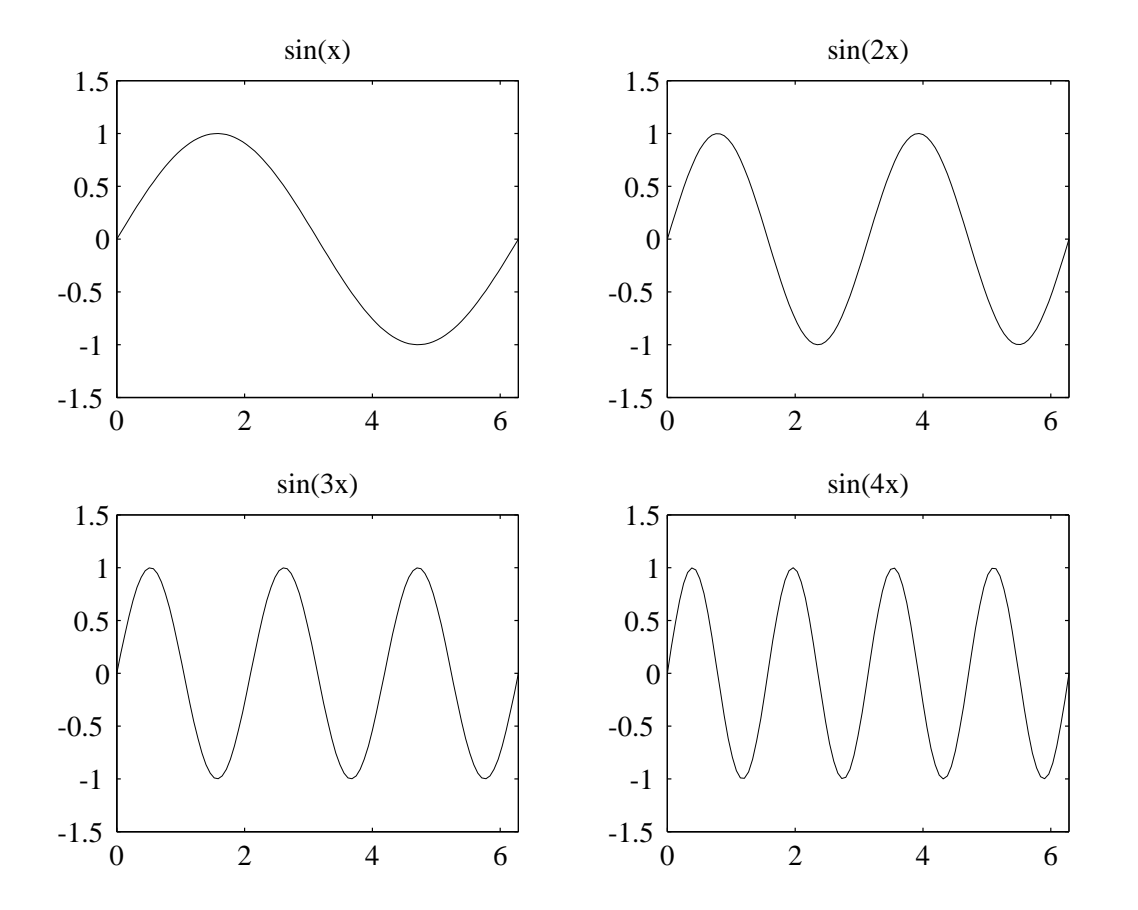

#### Plot Annotation

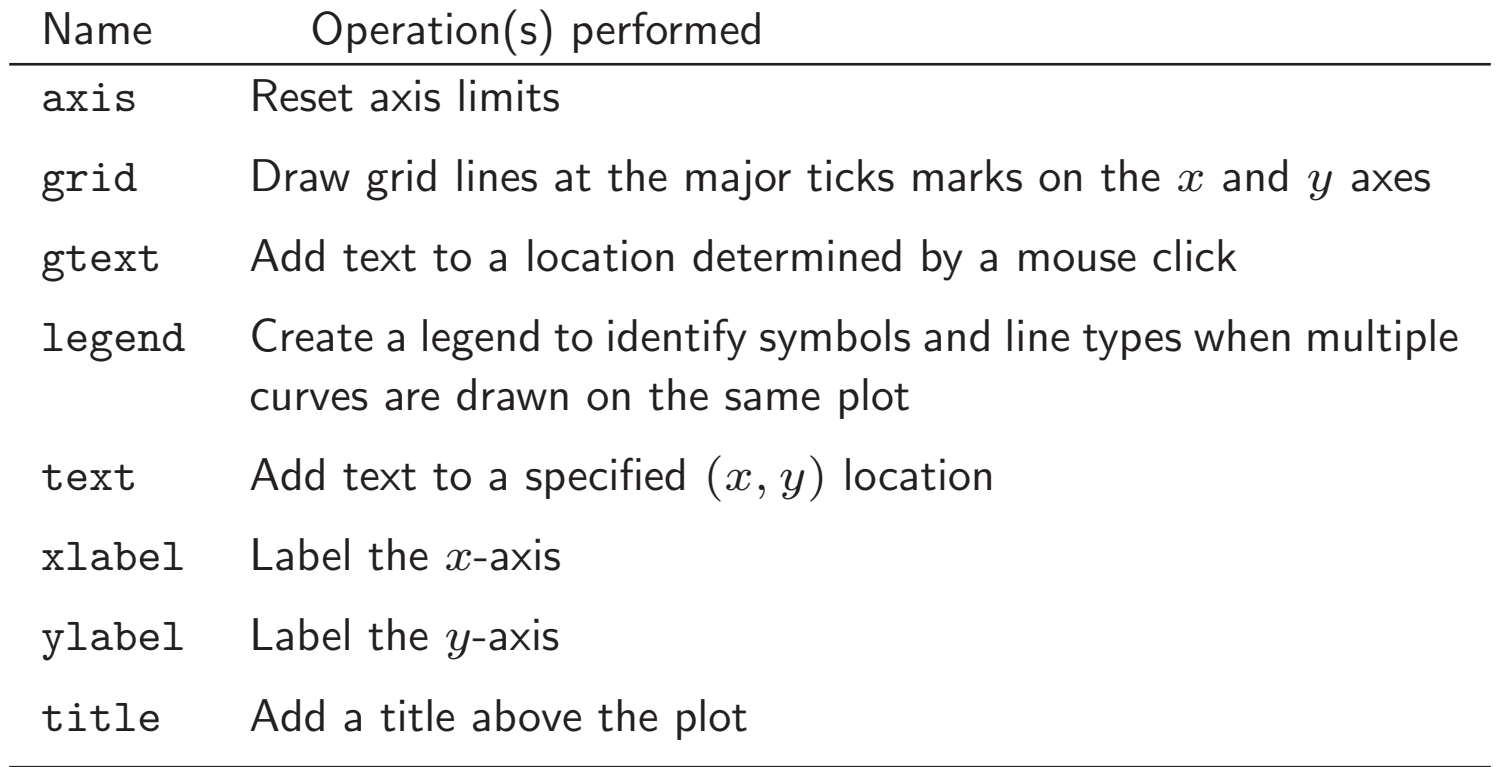

## Plot Annotation Example  $(1)$

- >> <sup>D</sup> <sup>=</sup> load('pdxTemp.dat'); <sup>m</sup> <sup>=</sup> D(:,1); <sup>T</sup> <sup>=</sup> D(:,2:4);
- >> <sup>p</sup>lot(m,t(:,1),'ro',m,T(:,2),'k+',m,T(:,3),'b-');
- >> xlabel('Month');
- >> <sup>y</sup>label('Temperature ({}^\circ F)');
- >> title('Monthly average temperature at PDX');
- >> axis([1 <sup>12</sup> <sup>20</sup> 100]);
- >> legend('High','Low','Average',2);
- **Note:** The pdxTemp.dat file is in the data directory of the NMM toolbox. Make sure the toolbox is installed and is included in the $\rm{MATLAB}$  path.

(See next slide for the plot.)

## Plot Annotation Example  $(2)$

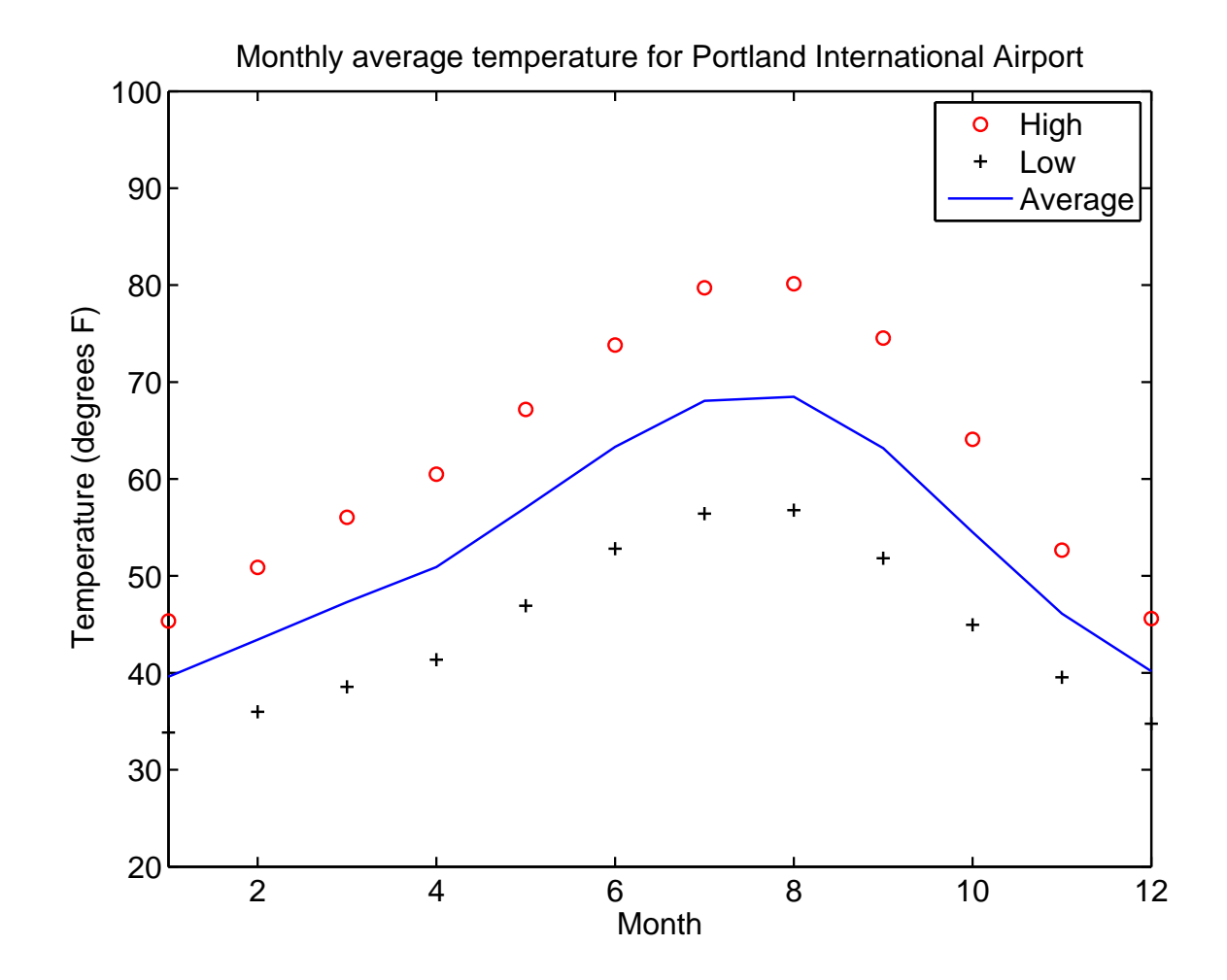